Keystone MacCentral Macintosh Users Group ❖ http://www.keystonemac.com Keystone MacCentral Macintosh Users Group & http://www.keystonemac.com

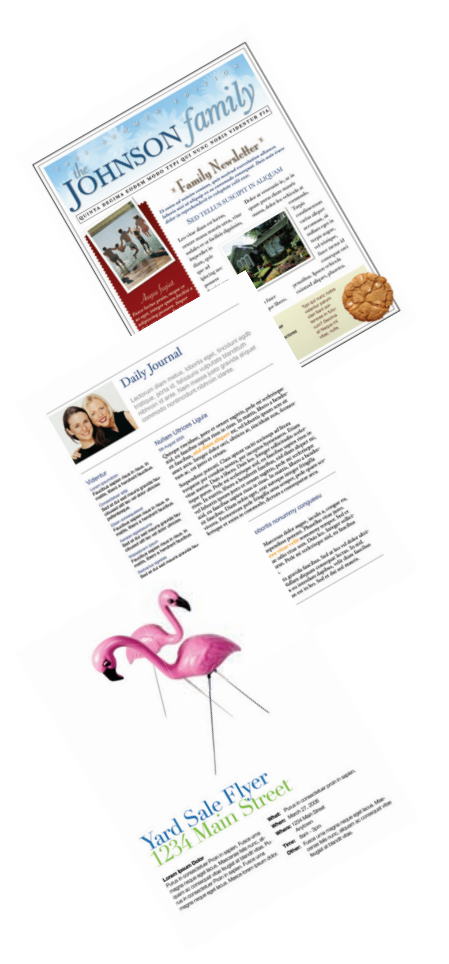

# Pages

lar re

Word processors are more sophisticated than text editors like Apple's TextEdit. Pages goes well beyond word processing. It adds rather sophisticated page layout features to the mix. Pages is great for combining graphics with text. For any jobs that require writing with or without graphics, Pages is well worth exploring.

It can be used for, and includes templates for, newsletters, journals, flyers, posters, invitations, envelopes, letters, reports and notes, programs and brochures, and scrapbooks. It even does a very nice job with just plain letters and envelopes.

This month we are going to explore some of the features and how-to's of Pages. If you use your computer for any kind of writing, come and learn how to create some truly eye catching presentations. Hope to see you on September 16th.  $\sigma$ 

Meet us at

Gannett Fleming Gannett West Building

209 Senate Ave ❖ Camp Hill

# Tuesday, September 16, 2008, 6:30 p.m.

Attendance is free and open to all interested persons.

# **Contents**

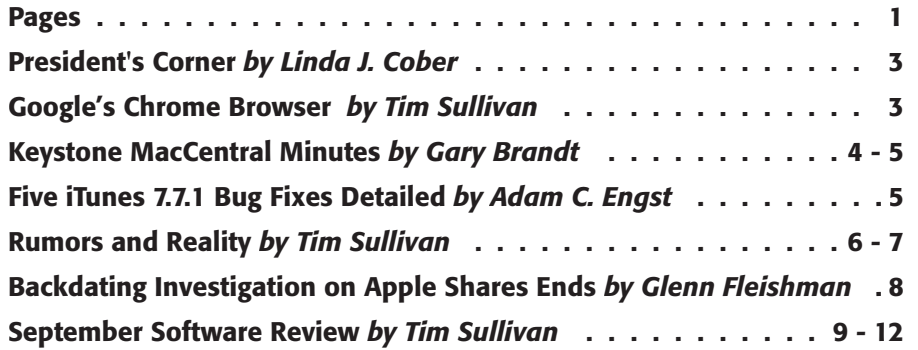

Keystone MacCentral is a not-for-profit group of Macintosh enthusiasts who generally meet the third Tuesday of every month to exchange information, participate in question-and-answer sessions, view product demonstrations, and obtain resource materials that will help them get the most out of their computer systems. Meetings are free and open to the public. The *Keystone MacCentral Printout* is the official newsletter of Keystone MacCentral and an independent publication not affiliated or otherwise associated with or sponsored or sanctioned by any for-profit organization, including Apple Computer, Inc. Copyright © 2008, Keystone MacCentral, 305 Somerset Drive, Shiresmanstown, PA 17011.

Nonprofit user groups may reproduce articles form the Printout only if the copyright notice is included, the articles have not been edited, are clearly attributed to the original author and to the Keystone MacCentral Printout, and a copy of the publication is mailed to the editor of this newsletter.

The opinions, statements, positions, and views stated herein are those of the author(s) or publisher and are not intended to be the opinions, statements, positions, or views of Apple Computer, Inc.

Throughout this publication, trademarked names are used. Rather than include a trademark symbol in every occurrence of a trademarked name, we are using the trademarked names only for editorial purposes and to the benefit of the trademark owner with no intent of trademark infringement.

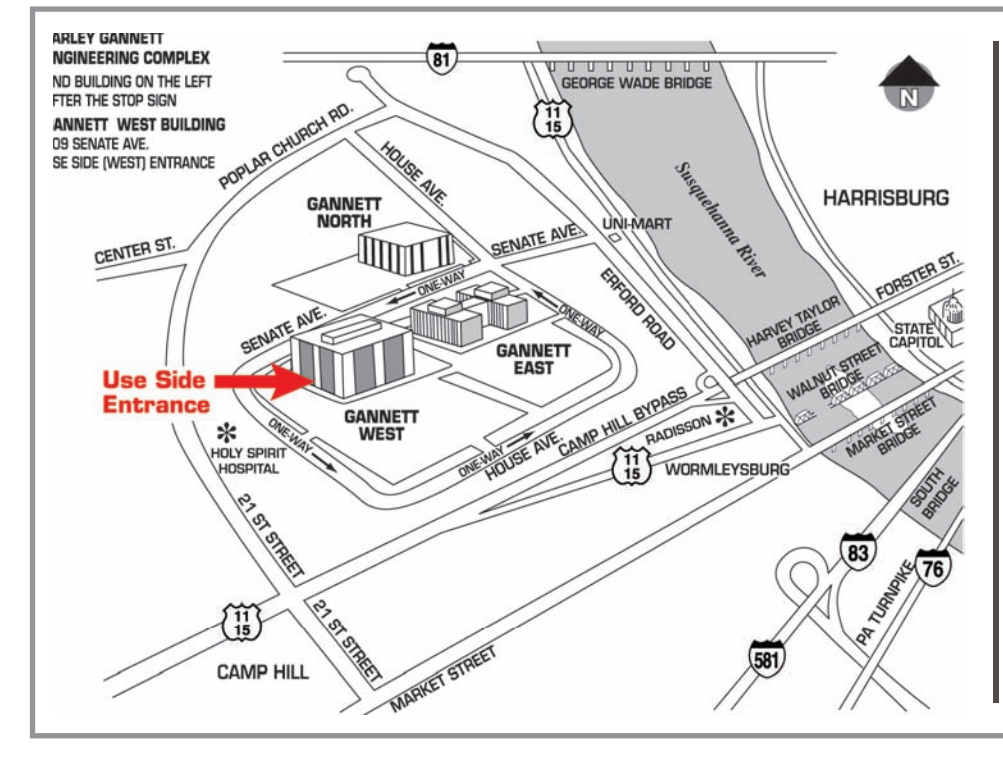

# Board of Directors

President Linda J Cober

Vice President Tom Owad

> Recorder Gary Brandt

**Treasurer** Jim Carey

Program Director Gary Brandt

Membership Chair Eric Adams

Correspondence Secretary Sandra Cober

> Newsletter Editor Tim Sullivan

Industry Liaison Wendy Adams

> Web Master Linda Smith

Librarian Tim Sullivan

## Keystone **MacCentral Essentials**

## Meeting Place

Gannett West 209 Senate Avenue Camp Hill

Web Site http://www.keystonemac.com

Mailing Address 305 Somerset Drive Shiresmanstown, PA 17011

# President's Corner

 $\text{Wellcome}_{\text{with school in session, Friday}}$ night lights (high school football games), and KeyMac in full swing once again. I trust you all enjoyed your summers and hope you are looking forward to seeing all your KeyMac friends again. We will be planning some great meetings this year and with Apple continuing to produce exciting new products, we will have a lot to talk about. By the time you read this, there may be more new products announced since Labor Day seems to be the starting line for Apple product announcements as well, now that the summer MacWorld no longer exists. I regret that since our bus trips to New York were always fun, but c'est la vie.

I had the chance to read some good books over the summer break and will be sharing some of the Mac oriented books with you via book reviews in upcoming columns. [I doubt that you want to read book reviews about my favorite mysteries or science fiction and fantasy books :-)]

*Mac OS Leopard On Demand* by Steve Johnson published by Que Publishing is available from Peachpit Press (Don't forget your user group member discount when you purchase. For details, ask one of the officers at our meeting.) Unlike some books, which work best when read the whole way through from beginning to end, *Mac OS Leopard On Demand* exemplifies the "on demand" part of its title. You may, of course, read the whole book if that appeals to your sense of order, but you may also just look up a topic and read only that chapter without feeling like you are missing something that you should have already known from an earlier chapter. For example, under Maintaining Your Computer, I can learn how to download and install software, automate software updates, format and copy a disk, fix disk problems, migrate information between Macs, force a restart, etc. If I just bought a new Mac and want to move information from my old Mac to my new one, all I have to do is turn to p. 443 and follow the simple instructions complete with pictures to achieve my goal. Or perhaps I want to back up my files. Easy instructions tell and show me how to set up Time Machine. One of the key words here is "easy." All of us are at different levels in our understanding of our Macs, but my bet is that even our KeyMac experts [you know who you are :-)] never say, "Make the instructions as hard to understand as possible." Author Steve Johnson is an expert with over 45 books about a variety of computer software to his credit, but he is also my kind of writer. He simplifies topics to make them clear to non-experts without making readers feel like he is "dumbing down" his material. Johnson's book capably covers all the aspects of Leopard that users could possibly want to know and makes the topics not only clear but also

interesting. Thus, *Mac OS Leopard On Demand* is a permanent addition to my library and I have even given copies to my sister, who is a switcher to Mac from the dark side and delighted to be so, and to Capt. Don and Janet, my friends in Bonaire, Netherlands Antilles as well. After all, not to be too self-serving, if Mac OS Leopard On Demand can answer their questions, I don't have to! I will bring my copy to our September 16 meeting so you can take a look at it for yourself and see if it meets your needs. This one is mine, though, so if you like it, you will have to buy your own!  $\sigma$ 

# **by Tim Sullivan**

# Google's Chrome Browser

Google has introduced a new, free browser.<br>weare but the company's books of openeering and product users, but the company's heads of engineering and product management said that "We're hard at work building versions for Mac and Linux." Chrome is expected to expand Google's already awesome lead in the Internet search market and to challenge Microsoft's dominance in personal computers.

With that a bit out of the way, here's what's new and different.

• Users will enter Internet addresses and keywords for searches in the same place, the navigation bar.

• Search requests will be processed by the user's choice of search engines. We can expect Google to be the default.

• Google is hoping Chrome will become the doorway to their cloud computing facilities: programs like word processing, spreadsheets and calendars through the Web browser instead of as applications installed on individual machines.

• Chrome is open source which means the coding is available to outside developers in order to foster innovation.

• For users who don't want someone else with access to the same computer to know where they have been, Chrome includes an "incognito" tab that conceals the Web surfing activity.

• Chrome hopes to set new standards for browsers by enabling Web pages and applications to run on separate tabs that won't crash if there is a problem on another tab. The tabs also can be moved around on a page or even placed on a computer desktop.  $\sigma$ 

#### **by Gary Brandt, Recorder**

# Keystone MacCentral Minutes

June 17, 2008

# Business Meeting

President Linda Cober welcomed everyone to the June meeting. She reminded us that KeyMac will be on hiatus during the summer, with no meetings scheduled for July or August. We will resume our meetings beginning with the third Tuesday in September. Our hardworking newsletter editor may also take a break over the summer.

# Q&A & Comments

We talked about e-mail SPAM. Someone with a new Embarq account wasn't getting much SPAM. Yahoo accounts were also mentioned as having limited SPAM coming through.

A question was posed about backing up three Macs, a G3, a G5, and an iBook. Linda Cober suggested using a large (500GB or larger) external hard drive to back up each Mac's Home folders. You should also pay attention to what connection options are offered with the drive you buy. Tim Sullivan mentioned looking for backup software on Version Tracker. It would be a good idea to have generation backups to ease the restoration process. Apple's Backup 3 software is provided to those who have a .mac account. You should consider cloning your hard drive to create a bootable copy of the System when attached to the same Mac.

Some users are encountering a problem when entering text into certain web forms. Sometimes the first character typed is not being recognized. This problem has been mentioned often in online forums. If you know of a solution, please let us know.

Gary Brandt asked about CD cataloging programs. Tim was going to check to see what was in the KeyMac library. Linda Cober mentioned some printing problems and possible fixes. We will have at least one early adopter when Eric Adams gets his new iPhone in July. We will have to wait until September to get the juicy details.

A member using iPhoto and Final Cut Express to burn videos was having problems. Sometimes a 55 minute video

did not play to the end. Cleaning the disk sometimes allowed full play. He had been using CD+R media. Macs have always seemed to work better with CD-R disks. If you are using iDVD, you might try emptying the Trash in iDVD before burning your completed project.

# Program Notes

The June meeting was a continuation of the iPhoto '08 Essential Training DVD. We started with advanced editing techniques and the section on copying adjustments made to a particular photo and pasting those same adjustments to other photos taken under the same conditions. Copy and Paste in the Adjust Panel is new to iPhoto '08.

If you prefer to edit your photos in an external editor, iPhoto preferences can be set to open another program when editing. Derrick Story demonstrated this process with a particular application. The photos edited in the external editor are saved back to iPhoto. When editing RAW files in iPhoto, iPhoto creates a JPEG version to work on. If you are running Mac OS X 10.4.9 or above, you can choose to save your edits as 16-bit TIFF files.

If you need to get back to your original photo, RAW files can be reprocessed. You can edit RAW files in an external editor with those capabilities. Derrick suggested exporting any RAW files you want to edit to the Desktop, setting kind as original. He demonstrated using Adobe Camera Raw to perform some editing on a RAW file.

We then viewed the DVD section on sharing photos online. You can use the Share menu in iPhoto to publish a web gallery to a .mac account. You have options to limit access to the web gallery and downloads of the original files from the gallery. Once a web gallery has been published, clicking on the icon to the right of the web gallery listing in iPhoto will republish it, updating any changes you may have made to the gallery. You can also stop publishing particular web galleries using the Web Gallery preference pane.

There are two types of slideshows available in iPhoto '08. Select an album and click the quick slideshow button to create a slideshow. You will get some options for transitions, repeats, Ken Burns effect, speed, controls, and music. You can also create a slideshow using the Slideshow icon in

the toolbar to create a slideshow project with more options. Individual slides in a slideshow created this way can be set to display for differing amounts of time. Derrick reminded us not to overdo the Ken Burns effect. Linda Cober stopped us here for a brief insight. She suggested having slides show for at least three seconds, reminding us that transitions eat into the display time of slides.

Slideshows can be exported. You should choose a size before exporting to a QuickTime movie. If you have Quick-Time Pro, you have an option to "Present Movie" at its actual size. You will see a black border around all of the slides, rather than having a border show around only the smallest size slides.

You can also e-mail photos from iPhoto by clicking on the E-mail icon. You are given options for different sizes. Clicking the Compose button will open your default e-mail application with the selected photo included in the body of the e-mail. The resulting e-mail can be sent to Mac or PC users.

A gallery can exported as an HTML gallery that can be put up on any web site or burned to CD. Choose the album you want to export and select the

Export command and the Web page option. You will want to choose the appropriate settings before exporting an HTML gallery. iPhoto will create folders of resources, images, pages, and thumbnails and an index.html page.

The DVD also touched on sharing photos over a network. You have options to share an entire iPhoto library or just the albums you select for sharing.

There are new printing options in iPhoto '08, including Standard, Contact Sheet, Simple Border, Simple Mat, or Double Mat. You can click on the Customize button to

bring up even more printing options. These options only apply to your printed output. You might find the Contact Sheet option with "Print to PDF" to be useful.

You can still order prints from within iPhoto, choosing from books, calendars, or cards. Derrick demonstrated the creation of a photo book using a new album he created to lay out the sequence he wanted. Clicking on the Book icon allowed him to choose the style and type of book he wanted. He used the Autoflow button to lay out the book with his prearranged sequence. Individual photos can be adjusted within a book.

You can create greeting cards with your choice of many styles. A project is created so you can make changes to the photos in the project without affecting the originals.

Derrick also showed how to create calendars. Multiple photos are allowed on one calendar page. Calendars can be for more than twelve months. You can include national holidays of many different countries in your calendar. You can also import other iCal calendars or birthday information from Address Book. You can add type to individual days and drop pictures onto calendar dates to create thumbnails for that day.

We hope that our two month tutorial session on iPhoto helps you use all of its features to create your own fabulous photo projects.

# **Raffle**

We held a raffle at the end of the June meeting. Don Fortnum was the winner of a gift certificate for a free download from macProVideo.com's web site.  $\bullet$ 

## **by Adam C. Engst**

# Five iTunes 7.7.1 Bug Fixes Detailed

 $Apple$  has released iTunes 7.7.1 with criminally the property of the criminal strategy of the strategy of  $\Lambda$ "fixes to improve stability and performance." As a result, it's nearly impossible to figure out what has changed, although some trawling through Apple's discussion forums yielded additional information. Two of the bug fixes below were noted by an pseudonymous Apple employee, which gives them a certain imprimatur, but for the rest, the best we can do is to offer user reports that have only anecdotal support.

• A comment from Apple employee "iTunes Mike" states that iTunes 7.7.1 fixes the bug that caused accented characters in artist and track names to be corrupted (see "iTunes 7.7 Corrupts Accented Artist and Track Names," 2008-07-24). That post also confirms that the bug affected only versions of Mac OS X prior to Leopard, and only MP3 files (not AAC or Lossless).

• Another post from iTunes Mike indicates that iTunes 7.7.1 should also fix a bug that prevented audio CDs from being ejected while iTunes was running.

• Other users report that iTunes 7.7.1 appears to solve a problem that prevented attached iPods from being recognized quickly; some claimed that it was taking many minutes (reports ranged from 4 minutes to over 40 minutes) for iTunes to realize that an iPod was connected.

• At least some people are reporting that iPhone backups that were taking an extremely long time (many hours) are now faster, although it's unclear as yet if the problem has been solved entirely, or for all users.

• On the Windows side, iTunes 7.7.1 appears to fix a problem syncing information from Outlook with the iPhone. iTunes 7.7.1 is a 48 MB download available via Software Update or from the iTunes download page.  $\sigma$ 

#### **by Tim Sullivan**

# Rumors and Reality

#### Around Apple

• Cue Apple Chief Financial Officer Peter Oppenheimer, who in late July, warned financial analysts that Apple's fourth-quarter gross margins will be negatively impacted by a "product transition."

Cut to the rumor mills: expect in early to mid September to see updates to something Apple: The iPod Nano and iPod touch should see revisions, and look for MacBook and MacBook Pro revised case designs that adopt an aluminum /tapered look. Perhaps a bit late for back to school, but not too late for Christmas shopping.

Profit margins could be negatively impacted by lower prices, or more expensive production costs.

The 32GB iPod Touch goes for \$499. The iPhone just dropped its price; it would seem a good time to drop the price of at least some of the iPods

As for "more expensive production costs," now that Apple has warmed up with touch screens on the iPhone and iPod, how about a touch screen computer (or even a tablet?)

• The PowerMac G4 Cube, on September 16, 2008, will be classified as "vintage" or "obsolete" along with a few other machines:

- Macintosh Server G4 (Mirrored Drive Doors)
- PowerBook G4 (1GHz/867MHz)
- PowerMac G4 (Mirrored Drive Doors)
- Apple Studio Display– iMac (Early 2001)

"Vintage" and "obsolete" are pretty much the same. "Vintage" is used to designate machine purchased in California and still available for repair by California law.

• Steve, we knew you looked a little under the weather awhile back, but we weren't really prepared for news of your death. *Bloomberg News* managed to publish an obituary of Apple CEO Steve Jobs, who is still quite alive.

The publishing industry, like just about everyone else, is afflicted by Murphy's Law. And do not for a moment think that news services wait for important people to expire before constructing their obituaries. Bloomberg was in the process of updating their information on Steve. Unfortunately the completed article was sent out on the wrong wire.

**When Google got started** in 1998 it managed to find some 26 million pages. By 2000 Google indexed one billion pages.

This year the index has reached one trillion pages. I suspect no one will ever again get the message "You have reached the end of the internet. Now get a life."

The current index would be even bigger than that astonishing 1 trillion number if Google did not actively filter out the multiple URLs with exactly the same page content. The number of individual web pages out there is growing by several billion pages each day.

**Cuil**, pronounced "cool." A group of people — Anna Patterson, her husband, Tom Costello, and two other former Google engineers, Russell Power and Louis Monier — involved in the development of Google's search engine have quit to develop a new, more comprehensive and efficient way to scour the Internet.

Given the figures being quoted by Google (see previous article) and Cuil, it is almost certain the Google figures are a response to Ms Patterson's estimates. She figures Cuil's index spans 120 billion pages which she believes is three times that of Google's index. At the time she made the claim, Google was not publicly counting.

Rather than trying to mimic Google's method of ranking the quantity and quality of links to Web sites, Patterson says Cuil's technology drills into the actual content of a page. And Cuil's results will be presented in a more magazine-like format instead of just a vertical stack of Web links. Cuil's results are displayed with more photos spread horizontally across the page and include sidebars that can be clicked on to learn more about topics related to the original search request.

Finally, Cuil is hoping to attract traffic by promising not to retain information about its users' search histories or surfing patterns — something that Google does, much to the consternation of privacy watchdogs.

You can try Cuil at <http://www.cuil.com/>

Ask.com is another popular search site.

**Augmented reality** is a developing technology. It seems to combine reality with virtuality. To get the hang of it, imagine your computer equipped with a web cam and the requisite software. Now imagine a cyber cube placed on your desk where the web cam can see it.

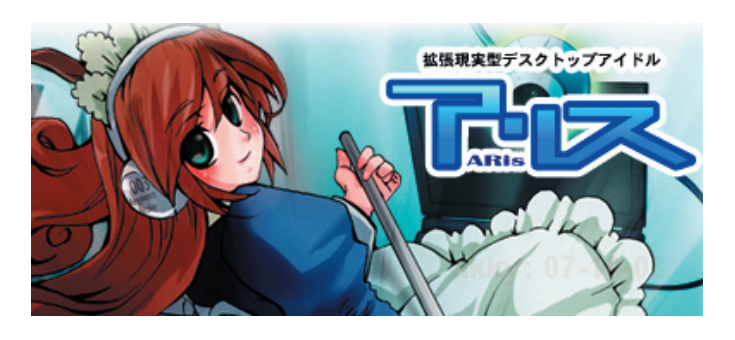

On your screen you will see Aris (pronounced something like Alice) on your computer screen. She appears as a cartoon maid. Over time she'll tug at her blue and white maid's outfit, sit around and even appear to clean your desk if you're lucky.

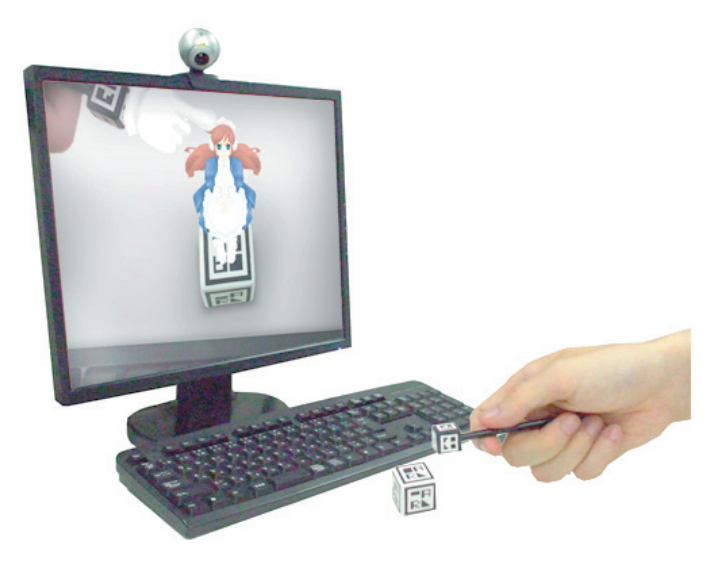

You can interact with her using a cyber stick.

The company is using the package to explore the market and perfect the technology before they go on to tackle bigger entertainment projects using augmented reality.

**Cloud Computing** Dell is applying to trademark the term "cloud computing." Cloud computing has various facets, but mostly it refers to a computing environment where data and services reside in scalable datacenters accessible over the Internet.

The application that you use, perhaps a word processor, actually resides on a computer in Akron, Ohio. The documents that you saved are on storage in Denver, Colorado.

Microsoft and Apple have recently launched their own Internet-based cloud computing services for storing and accessing data, called Live Mesh and MobileMe, respectively.

Aurora, one possible future of Web browsing. Aurora is not a web browser; it is only a concept designed to inspire thinking and conversation about design, rather than to directly influence the design of an existing product.

The idea is to concentrate on

- Natural interaction: Spatial, visual, and physical engagement with the Web
- Continuity: Seamless, consistent Web and browser experience across devices

• Multi-user applications: The Web as a space for collaboration, sharing, and remixing

• Context awareness: Products that know where you are and what you're doing, both physically and virtually

Check out some of the current concepts being explored at <http://adaptivepath.com/aurora/faq.php>

Internet Protocols IPv4 and IPv6: Today, at least, my computer is known to the internet as 67.100.130.1. That changes from day to day. This is an IPv4 number. Each of the four parts max out at 255 — the last number available is 255.255.255.255. That works out to around four and a quarter billion uniquely addressed devices, from which we need to minus all the specially reserved numbers.

IP addresses aren't handed out per device as needed; they're allocated in sequential blocks to companies. For example, Apple owns the entire 17.x.x.x "Class A" subnet, which gives the company 16 million addresses to use. HP owns two: 15.x.x.x and 16.x.x.x., while Xerox owns 13.x.x.x; AT&T 12.x.x.x; and IBM 9.x.x.x; Many blocks are reserved for special purposes, including 10.x.x.x. By the time Microsoft got in line for IP addresses, it only got a class B subnet of 65,536 addresses from 207.46.0.0 - 207.46.255.255.

I, and others, lose sleep at night over how soon we're not going to have enough numbers for all of the computers in the world.

IPv6 (Internet Protocol version 6) is being developed to overcome this problem and other less obvious difficulties. IPv6 has a very large address space and it is much more efficient.

Apple currently supports access to IPv6 via the Network System Preference.

For an interesting and more in-depth article go to <http://www.appleinsider.com/articles/08/08/19/apples\_secret\_back\_to\_my\_mac\_push\_behind\_ipv6.html>

**SPAM:** So far I have not been overwhelmed with spam (knock on wood.) I use Spamfire to do some preliminary filtering, and I have set up more filters in Mail. I have no idea what possessed me to open an e-mail offering degree programs on-line. I found the ad so delightful I have kept it for occasional reading:

*Now you can take your chances for a way better future!*

*Start right ahead!WE now happy to introduce to you a tatally*  different option to acquire your qualification online! Any field *your master in you will defenitely go better with a diploma record in your CV.* 

*Lot's of people worldwide appreciated this unique opportunity of getting bachelorís, PHís, and Masterís through the net.* 

*And besides it now doesn't take forever to promote your life.The missing brick is right there! Call us 12068882083 around the clolck. Your diploma is just a few days away!*

# Backdating Investigation on Apple Shares Ends

 $T$ **he** Wall Street Journal reports that the Justice Department has ended its criminal investigation into what a probe a sequence of the law when they into whether Apple executives broke the law when they backdated some options without proper accounting and disclosure. Neither Apple nor the Justice Department has made a statement confirming that the investigation is over, but lawyers representing some of those under a cloud told the Journal that they were informed the probe is finished. A civil action by the SEC and private lawsuits are still underway, however.

The SEC looked into Apple's revelation that they had issued stock options to a variety of employees, including Steve Jobs and other executives, that tied the options to a date prior to that on which the options were granted, so called backdating. Stock options are the right, but not the obligation, to purchase stock at a specific price no matter the current price.

By backdating options, a company can assure a windfall to the recipients. Companies may backdate options in many circumstances, but must account for them as a higher expense than merely granting current-dated options, as there's a negative effect on the equity of a firm's shareholders. An academic researcher and The Wall Street Journal blew the lid off this widespread and long-running practice; executives at other firms were indicted, sued by shareholders, fired, or all three. (For more background on backdating, see "Apple Reports on Options Backdating Problems," 2006- 10-06.)

The investigation has lasted nearly two years. A parallel SEC examination led to civil charges filed against two former Apple executives. Former chief financial officer Fred Anderson, who did not admit to wrongdoing or any of the charges, settled them almost immediately, giving up \$3.7 million in gains, interest, and penalties (see "Former Apple Employees Charged in Stock Option Backdating," 2007- 04-30). Anderson, who had left his job as CFO at Apple on good terms in 2004, resigned from Apple's board the day it released its first report on backdating in October 2006.

Nancy Heinen, Apple's former general counsel, was also charged and still faces civil action by the SEC, according to her lawyer as quoted in the Journal. The charges against Anderson and Heinen centered on options granted to Steve Jobs, which were canceled before they were exercised, and replaced with 10 million properly restricted stock grants that were properly accounted for. (Jobs sold about \$300 million of those shares when the restrictions ended in 2006 to pay the tax due. He still holds 5.5 million shares worth nearly \$1 billion.)

Apple released its own report on the matter back in January 2007 from an internal committee headed by former Vice President Al Gore, a board member (see "Apple Releases Stock Option Backdating Report," 2007-01-08). That report will likely stand as the public accounting unless Heinen's case goes to trial and additional facts are revealed.

The apparent end of this Justice Department probe also means an end to the speculation that Jobs would face a trial or be forced to resign as part of a settlement. While in recent months this issue seemed to be in abeyance, this probably relaxes the stock market and analysts who speculated on an abrupt change in who would be running Apple.

The backdating kerfuffle in part led to Daniel Lyons's blog, The Secret Diary of Steve Jobs, written by Lyons's nom-deblog Fake Steve Jobs. Lyons wrote a book called oPtion\$ that fictionalized and satirized the minor scandal (see "My Real Breakfast with Fake Steve Jobs," 2007-10-24).

Lyons recently announced on his Fake Steve blog that he was discontinuing writing in a faux Jobs style. Lyons was recently hired away from his current employer, Forbes, to take over Steven Levy's technology beat at Newsweek. (Levy had previously left Newsweek for Wired.)

The timing was suspicious - how did Lyons know that his story arc was at an end? Perhaps...an investigation will be launched.

## Apple's Former Top Lawyer Settles Options Charges

The former general counsel at Apple, Nancy Heinen, agreed to settle civil charges with the Securities and Exchange Commission regarding her involvement in planning and issuing backdated stock options while at the company. She will pay \$2.2 million, but neither admit nor deny wrongdoing.

Heinen, along with former chief financial officer Fred Anderson, were sued by the SEC in April 2007 for their involvement with how certain grants of stock options were handled. The agency said Heinen created minutes for a board meeting that never occurred after the date on which it was alleged to have happened, as well as moved back the dates on which options were granted without properly recording or acknowledging either of those changes. Anderson settled immediately, also without admitting or denying any incorrect behavior.  $\vec{Q}$ 

# September Software Review

It's known as account number, user name, e-mail address, or perhaps member id. After that comes your secret code: pin or password. I currently have about 50 combinations that I use. I'm glad to say that I haven't used my birthday or social security number or dog's name in any of the entries — a very bad thing. I'm not happy to point out that I have reused some the passwords for different web sites, another bad thing. I have used a program, Secret Generator, that constructs some truly awesome passwords.

Where to keep all of this stuff? A handwritten copy in your desk drawer isn't a great idea. Easy perhaps, but not great. Apple's Keychain is a start, but it is a bit iffy when it comes to filling in blanks on a web page.

In order to make life a lot more simple, we present 1Password. It creates passwords, saves them and other repetitious information, and then fills in the blanks when you need it.

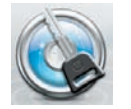

#### 1Password 2.8.3b6 http://agilewebsolutions.com/products/ 1Password

Requires: OS X 10.4, or greater, a modern web browser, such as Safari 3.0, Firefox 2.0-3.0, Camino 1.5, OmniWeb 5.7, DEVONagent 2.3, or NetNewsWire 3.1 or higher. Universal Binary. \$34.95.

1Password installs an icon on the menu bar of your web browser. From there you can access the various features.

• Strong Password Generator automatically creates passwords. 1Password allows you to generate strong passwords quickly and easily, without ever leaving your browser. With one click you can generate a strong password, fill the password fields, and remember this newly generated password so you don't ever need to memorize it. The passwords are generate are random sequence of numbers, lower-case letters, upper-case letters, and symbols. You can control the length of the password and the type of characters.

• 1Password provides an AutoFill feature goes way beyond filling in your id and password. It allows you to define your personal profile information once, and then automatically fill a web form with one click.

Those who have used Safari or Camino will already be familiar with the concept of AutoFill. 1Password takes the concept to a whole new level by allowing you to define

multiple identities and by allowing more types of information to be stored. Since Safari and Camino both use your Address Book entry, they are limited to the amount of information that can be autofilled. For instance, the Address Book is insecure so it cannot keep any sensitive data like financial information. Since 1Password uses the keychain to store your profile information, we are able to keep this sensitive information. This allows the AutoFill form filler to automatically enter your credit card information during e-commerce transactions.

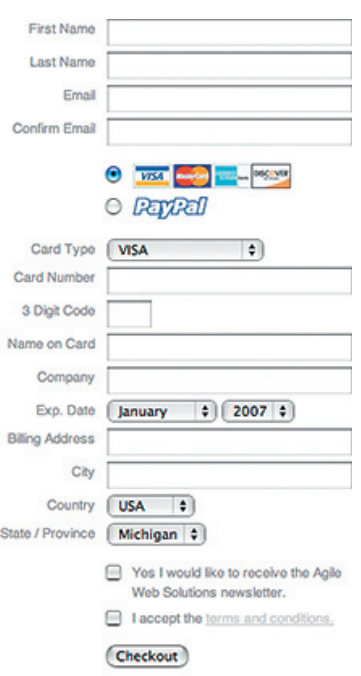

• It also provides Anti-Phishing and Keylogger Protection. An example of phishing occurs when you receive a credible looking e-mail that in turn requests that you go to a web site and log in. The actual URL provided is for a look-alike site. Once you sign it (provide your id and password), your id is compromised. (Does anyone remember those portable ATM machines a few years ago? They didn't dispense any money, but they collected a lot of ids and pins.)

1Password protects you from Phishing by remembering the domain of each site when you save a Login. 1Password will then only fill your saved login information on web sites if the location matches the saved domain name. This means if you saved a login for paypal.com, 1Password would not allow you to restore the form on "poypal.com", even though the domains look very similar and could easily trick a human.

Once you become accustomed to allowing 1Password to manage your passwords, you will never try to fill a criminal's form with your login details.

In addition to the inherent Anti-Phishing of a browserintegrated password manager, 1Password goes even further and provides optional integration with the online

# September Software Review

PhishTank web service that tracks and identifies phishing web sites.

• Portability is a good thing. You can take your information anywhere on your iPhone/iPod touch or Palm. When using strong random passwords it is important to be able to access your information where ever you go. 1Password provides solutions for iPhone/iPod touch and Palm so you can take your data anywhere.

In addition to support for mobile devices, 1Password optionally allows you to store your data on the my1Password web service, enabling you to access your information from any modern web browser.

# Apple Updates

#### MacBook Air Update 08/22/2008

System Requirements – OS X 10.5.4

This update is recommended for all MacBook Air computers, and addresses issues with video playback and processor core idling.

Third-party software that modifies processor operating characteristics such as frequency and voltage is not supported and should be removed before installing this update.

#### Security Update 2008-005 (PPC) 07/31/2008

System Requirements – OS X 10.4.11

## Security Update 2008-005 (Intel)

07/31/2008 System Requirements – OS X 10.4.11

#### Security Update 2008-005 (Leopard) 07/31/2008

System Requirements – OS X 10.5.4

Security Update 2008-005 is recommended for all users and improves the security of OS X. Previous security updates have been incorporated into this security update.

#### Lexmark Printer Driver 1.1 07/29/2008

System Requirements

– OS X 10.5.3 or later

The Lexmark Printer Driver Update includes the latest drivers for printers you have used on your system.

## Aperture 2.1.1

#### 07/28/2008

System Requirements

- OS X 10.4.11 or later
- OS X 10.5.2 or later

This update supports general compatibility issues, improves overall stability, and addresses a number of other minor issues.

## AirPort Extreme Update 2008-002

#### 07/24/2008

System Requirements – OS X 10.4.11

This update is recommended for all Intel-based Macintosh computers running OS 10.4.11 (Tiger) and improves the reliability of AirPort connections, and compatibility with Logic, MainStage, GarageBand and other audio applications.

## iPhoto 7.1.4

#### 07/22/2008

System Requirements

- OS X 10.4.11 or later
- QuickTime 7.5
- iPhoto 7.1, 7.1.2, or 7.1.3

This update contains new holiday greeting card and postcard themes for use with Apple print products. This update also addresses general compatibility issues, improves overall stability, and addresses a number of other minor issues.

## iMovie 7.1.4

#### 07/22/2008

System Requirements

- OS X 10.5 or later
- $-$  OS X 10.4.11
- QuickTime 7.5

This update addresses general compatibility issues, improves overall stability, and addresses a number of other minor issues.

#### iLife Support 8.3 07/22/2008

System Requirements

- OS X 10.5 or later
- OS X 10.4.11
- QuickTime 7.5

Life Support provides system software components shared by all iLife '08 applications.

This update improves overall stability and addresses a number of other minor issues. It is recommended for all users for iLife '08.

#### iWeb 2.0.4

#### 07/22/2008

System Requirements

- OS X 10.5 or later
- $-$  OS X 10.4.11
- QuickTime 7.5

This update addresses general compatibility issues, improves overall stability, and addresses a number of other minor issues.

#### HP Printer Driver 1.1

#### 07/15/2008

System Requirements – OS X 10.5.3 or later

The HP Printer Driver Update includes the latest drivers for printers you have used on your system.

#### iTunes 7.7 07/10/2008

System Requirements

- OS 10.3.9 or 10.4.9 or later
- OS X 10.5 or later

Use iTunes 7.7 to sync music, video, and more with iPhone 3G, and download applications from the iTunes Store exclusively designed for iPhone and iPod touch with software version 2.0 or later.

Also use the new Remote application for iPhone or iPod touch to control iTunes playback from anywhere in your home — a free download from the App Store.

#### iPhone Configuration Web Utility 1.0 for Mac 07/10/2008

System Requirements – OS X 10.5 or later

Phone Configuration Web Utility lets you easily create, sign and distribute configuration profiles using a web browser.

Configuration profiles are XML files that contain device security policies, VPN configuration information, Wi-Fi settings, APN settings, Exchange account settings, mail settings, and certificates that permit iPhone and iPod touch to work with your enterprise systems.

For instructions on how to use iPhone Configuration Web Utility, see the iPhone and iPod touch Enterprise Deployment Guide, available for downloading at: <Enterprise Deployment Guide>

## iPhone Configuration Utility 1.0 for OS X 07/10/2008

System Requirements – OS X 10.5 or later

#### Security Update 2008-004 (PPC) 06/30/2008

System Requirements – OS X 10.4.11 (Tiger PPC & Tiger Intel)

#### Security Update 2008-004 (Intel)

#### 06/30/2008

System Requirements – OS X 10.4.11 or later

Security Update 2008-004 is recommended for all Tiger users and improves the security of OS X. Previous security updates have been incorporated into this security update.

# Safari 3.1.2 for Tiger

#### 06/30/2008

System Requirements – OS X 10.4.11

This update is recommended for all Safari Tiger users and includes stability improvements and the latest security updates.

#### OS X 10.5.4 Combo Update

#### 06/30/2008

System Requirements – OS X 10.5 or later

#### OS X 10.5.4 Update

#### 06/30/2008

System Requirements – OS X 10.5.3

The 10.5.4 Update is recommended for all users running OS X Leopard and includes general operating system fixes that enhance the stability, compatibility and security of your Mac.

#### Time Capsule and AirPort Base Station (802.11n) Firmware 7.3.2

#### 06/30/2008

System Requirements – AirPort Utility 5.3.2

The Time Capsule, AirPort Extreme and AirPort Express Base Station with 802.11n\* Firmware 7.3.2 updates include bug fixes. This update requires AirPort Utility 5.3.2. AirPort Utility 5.3.2 can be obtained via an automatic software update or as a manual download:

#### Pro Applications Update 2008-02 06/26/2008

# System Requirements

- OS X 10.4.11
- OS X 10.5.3

Pro Applications Updates improve reliability for Apple's professional applications and are recommended for all users of Final Cut Studio, Final Cut Server, and Logic Studio.

# September Software Review

# Final Cut Server Update 1.1

#### 06/26/2008

System Requirements – OS X 10.5.3 or later

This update addresses issues with the check in/check out process for Final Cut Pro projects, fixes issues with doublebyte character sets, and improves the general reliability of the software.

It is recommended for all Final Cut Server 1.0 users.

#### AirPort Utility 5.3.2 for Leopard 06/11/2008

System Requirements – OS X 10.5 or later

# AirPort Utility 5.3.2 Tiger

#### 06/11/2008

System Requirements – OS X 10.4 or later

Wireless networking that works with most Wi-Fi enabled devices, including Mac, PC, iPhone, iPod touch, and more.

## iMovie 7.1.2

#### 06/10/2008

System Requirements

- OS X 10.4.11 or later
- QuickTime 7.5
- iMovie 7.1
- $-$  iMovie 7.1.1

This update addresses general compatibility issues, improves overall stability, and addresses a number of other minor issues.

## iDVD 7.0.

#### 06/10/2008

System Requirements

- OS X 10.4.11 or later
- QuickTime 7.5

This update supports general compatibility issues, improves overall stability, and addresses a number of other minor issues.

#### QuickTime 7.5 for Leopard

#### 06/09/2008

System Requirements – OS X 10.5 or later

## QuickTime 7.5 for Tiger

#### 06/09/2008

System Requirements – OS X 10.4.9 or later

## QuickTime 7.5 for Panther

#### 06/09/2008

System Requirements

– OS X 10.3.9 or higher

This release is recommended for all QuickTime 7 users.

QuickTime 7.5 improves application compatibility and addresses security issues.

## Brother Printer Driver 1.1

#### 06/05/2008

System Requirements

– OS X 10.5.3 or later

The Brother Printer Driver Update includes drivers for printers on your system.  $\bullet$ 

# Share Keystone MacCentral with other MACaholics

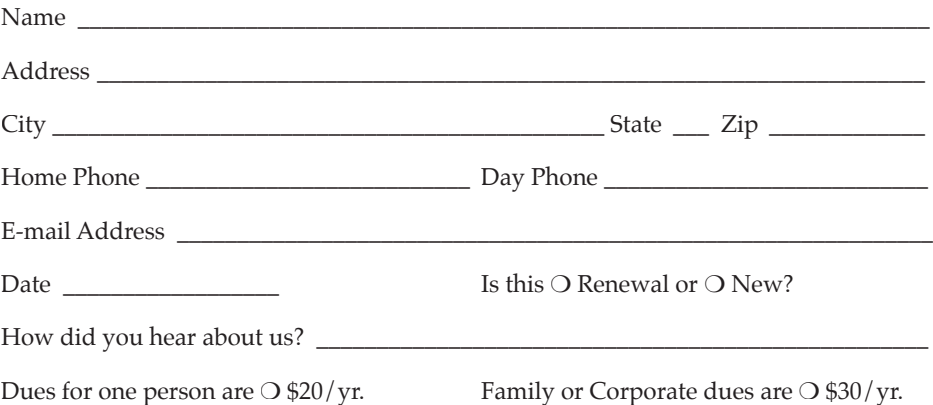

To join Keystone MacCentral, mail this form with your membership dues (payable to Keystone MacCentral) to:

#### Keystone MacCentral Membership Chair 305 Somerset Drive Shiresmanstown, PA 17011

Keystone MacCentral meetings are held at 6:30 p.m. on the 3rd Tuesday of the month at Gannett Fleming, 209 Senate Avenue, Camp Hill.